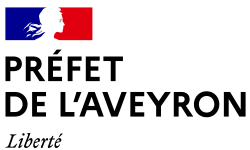

**Direction départementale de l'emploi, du travail, des solidarités et de la protection des populations**

Égalité Fraternité

Lutte contre les exclusions et protection des publics vulnérables Réf : LCEPPV/VG/MM Rodez, le 7 février 2024

# **FICHE à l'usage des porteurs de projets Politique de la ville**

Se connecter ou créer un compte sur le portail Dauphin

## **Se connecter au portail usagers Dauphin**

[https://usager-dauphin.cget.gouv.fr](https://usager-dauphin.cget.gouv.fr/) et indiquez vos identifiants

## **Ce qu'il faut retenir...**

- Avant de créer un compte, n'hésitez pas à contacter votre référent départemental ou, à défaut, la hotline de l'ANCT pour vérifier : il vous faut à minima le numéro SIRET.
- Toute nouvelle création de compte pour un organisme tiers demande un certain nombre d'informations à renseigner avec précision : adresse, SIRET, NIC, coordonnées du représentant légal, RIB ou RIP (attention, l'adresse mentionnée sur les coordonnées bancaires doit coïncider avec l'adresse mentionnée sur l'avis de situation au répertoire SIRENE)...
- Si le portail Dauphin fait le lien avec un SIRET déjà existant, cela vous sera signalé et vous aviserez pour la suite à donner.
- Un compte est nominatif et personnel : ne communiquez jamais vos identifiants.
- Il est possible de créer autant de compte que nécessaire pour un même organisme : une autre personne de votre organisme souhaite déposer une demande sur le portail usagers Dauphin, l'administrateur du compte doit l'inviter via Dauphin. Vous pouvez également contacter votre référent départemental.
- La première personne qui crée un compte pour l'organisme est désignée "administrateur" du compte :
	- l'administrateur est le gestionnaire des comptes rattachés à l'organisme : il veille aux créations et suppressions de comptes,
	- l'administrateur est chargé de même à jour toute modification relative à l'organisme,
	- une autre personne peut être désignée administratrice du compte : pour opérer le changement contactez votre référent départemental ou, à défaut, la hotline de l'ANCT,
	- portez attention particulière à la passation des droits d'administrateur en cas de départ, contactez votre référent départemental, ou à défaut, la hotline de l'ANCT.

## **Première demande ? Vérifier si un compte existe déjà pour votre organisme**

S'il s'agit, à priori, d'une première demande de l'organisme et selon la situation de l'organisme (étendue nationale, régionale ou départementale ou étendue très locale) il est nécessaire au préalable, de vérifier que l'organisme n'a pas encore de compte : la recherche se fait grâce au numéro SIRENE (SIRET + NIC).

Pour cette recherche, plusieurs possibilités s'offrent à l'organisme :

- demander au siège ou au représentant légal de l'organisme
- contacter le référent politique de la ville départemental
- contacter la **hotline** de l'ANCT : **09 70 81 86 94** (du lundi au vendredi 8h30-18h)

#### **Si votre organisme existe déjà dans la base mais que vous n'avez pas de compte**

Il faut vous faire inviter à vous créer un compte à votre nom. Pour cela, vous pouvez contacter :

- en priorité, l'administrateur du compte de votre organisme qui peut vous inviter,
- OU votre référent Dauphin départemental.

Suite à cette invitation, vous réceptionnerez un courriel dans votre boîte aux lettres. Il suffit de suivre les instructions pour vous créer votre compte nominatif et personnel.

#### **S'il vous semble qu'aucun compte n'existe : créez le compte de votre organisme**

Ouvrir la page de connexion "usager" :

- via le site de l'ANCT : [https://agence-cohesion-territoires.gouv.fr/subventions-de-la-politique-de](https://agence-cohesion-territoires.gouv.fr/subventions-de-la-politique-de-la-ville-101#scrollNav-1)[la-ville-101#scrollNav-1](https://agence-cohesion-territoires.gouv.fr/subventions-de-la-politique-de-la-ville-101#scrollNav-1) puis ACCÉDER AU PORTAIL DAUPHIN →
- OU directement : [https://usager-dauphin.cget.gouv.fr](https://usager-dauphin.cget.gouv.fr/)

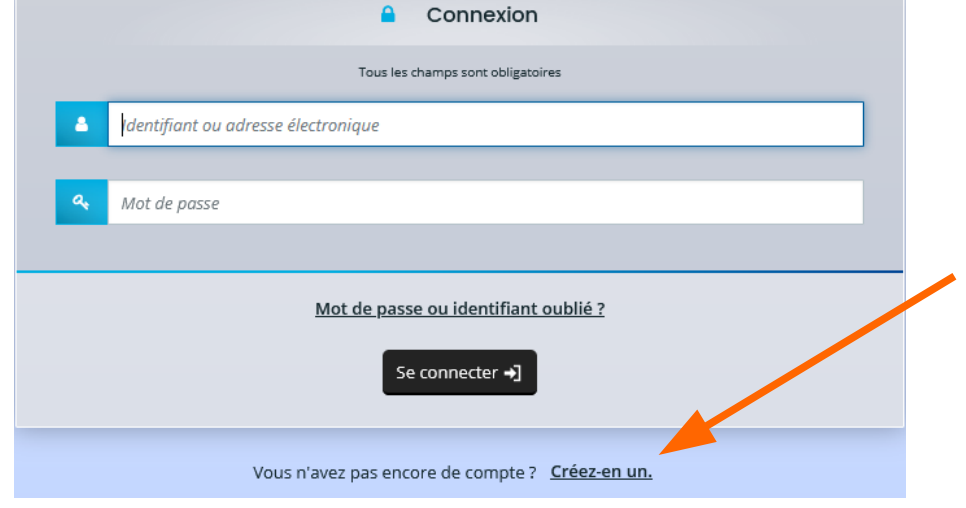

## **Cherchez de l'aide**

Sur la page de connexion, vous trouverez différents guides en lien avec le portail Dauphin.

Si vous souhaitez disposer d'une aide: · à la création de votre compte ou à sa modification, vous pouvez consulter LE GUIDE DE CONNEXION · à la saisie de votre demande, consulter LE GUIDE D'UNE DEMANDE · à la justification de l'emploi de la subvention, consulter LE GUIDE JUSTIFICATION

Si vous deviez vous poser d'autres questions, vous pouvez contacter :

- votre référent politique de la ville départemental
- la hotline pour des questions plus techniques auxquelles votre référent départemental n'aura pas pu répondre.

#### **Pour déposer une demande ou justifier sur Dauphin et communiquer**

Demandez les fiches à votre référent départemental :

FIC\_usagers-Dauphin\_DmdCommJustif\_DDETSPP12\_XXXX.pdf FIC\_comm\_ANCT\_DDETSPP12\_LOGO\_022024.pdf

#### **Vos référents Politique de la ville en Aveyron**

[jessica.mazars@aveyron.gouv.fr](mailto:jessica.mazars@aveyron.gouv.fr) (à/c du 1<sup>er</sup> mars 2024) adjointe à la cheffe de service, 05 65 73 52 XX

[martine.merle@aveyron.gouv.fr](mailto:martine.merle@aveyron.gouv.fr)

référente Dauphin, instructrice administrative et financière, 05 65 73 52 27